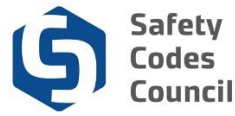

## **Submit an Advisor Invoice**

This tutorial walks you through the steps to complete and submit an invoice for work done as an advisor and/or instructor. This invoice must be accompanied by a copy of the student information sheet you received from the Council. **Please note:** Before you can submit an invoice for payment you must print, fill out, and scan your **Advisor Invoice Submission Form** back to your computer along with the **Student Information Sheets** the two must be submitted as one invoice. Advisor Invoice Submission form (displayed below) can be found on the Council website.

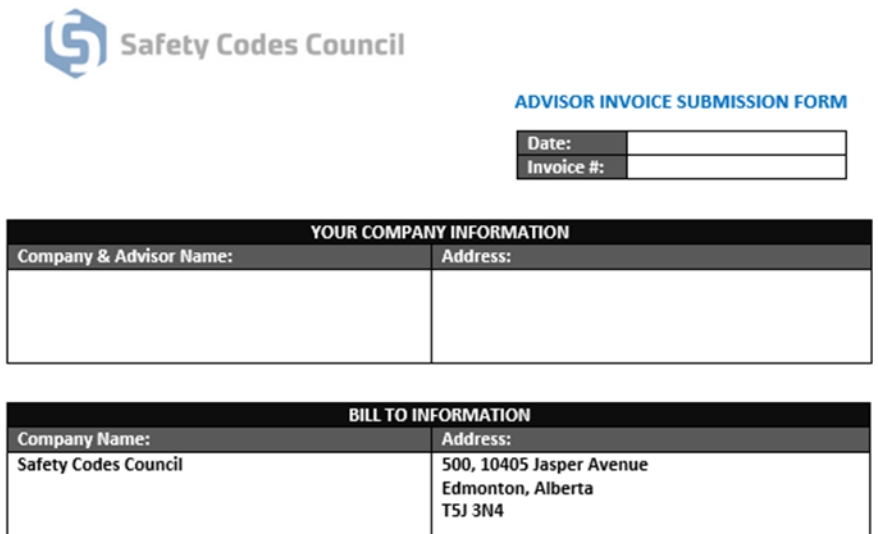

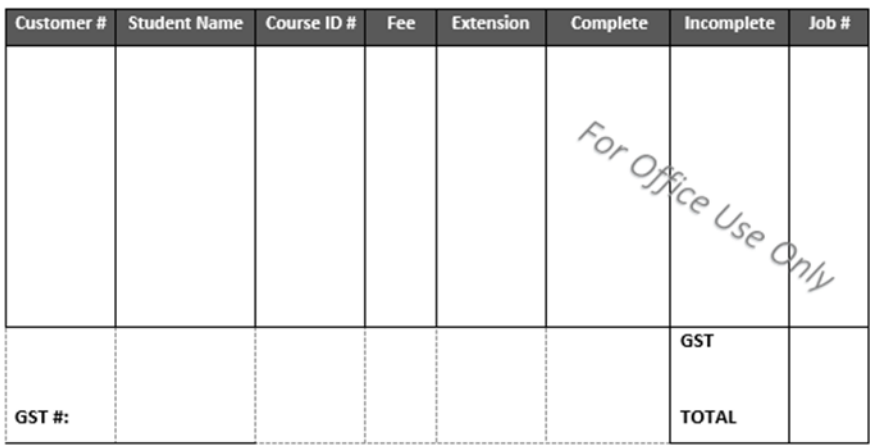

\*DID YOU INCLUDE YOUR STUDENT INFORMATION SHEET(S)?

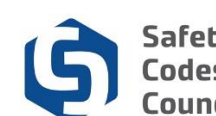

. . . . .

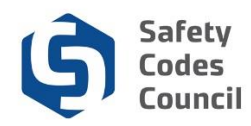

- 1. From the **Advisor Invoice Submission Form** enter:
	- a. **Date**: the date you submitted the invoice for payment
	- b. **Invoice Number**: the invoice number you use for your own records
	- c. **Your Company Information**: your company name and/or individual name and address
	- d. **Bill To Information**: this is pre-filled with the Safety Codes Council information
	- e. **Customer #**: the student/customer number is assigned by the Council (this is sent to you in your information package)
	- f. **Student Name**: first and last name of the student you are advising
	- g. **Course ID Number**: this is sent to you in your information package
	- h. **Extention**: if an extention added to the job fill in yes and charge the extension fee
	- i. **Fee**: amount charged for your service i.e 100.00.
	- j. **Complete/Not Complete**: leave blank for Council use only
	- k. **Job Number**: leave blank for Council use only
	- l. **GST Number**: enter your companys gst number here if applicable
	- m. **GST Amount**: total GST charged
	- n. **Total Amount**: total of all columns plus GST
	- o. **Student Information Sheets: student information sheets** must be submitted as one invoice with **Advisor Invoice Submission Form**

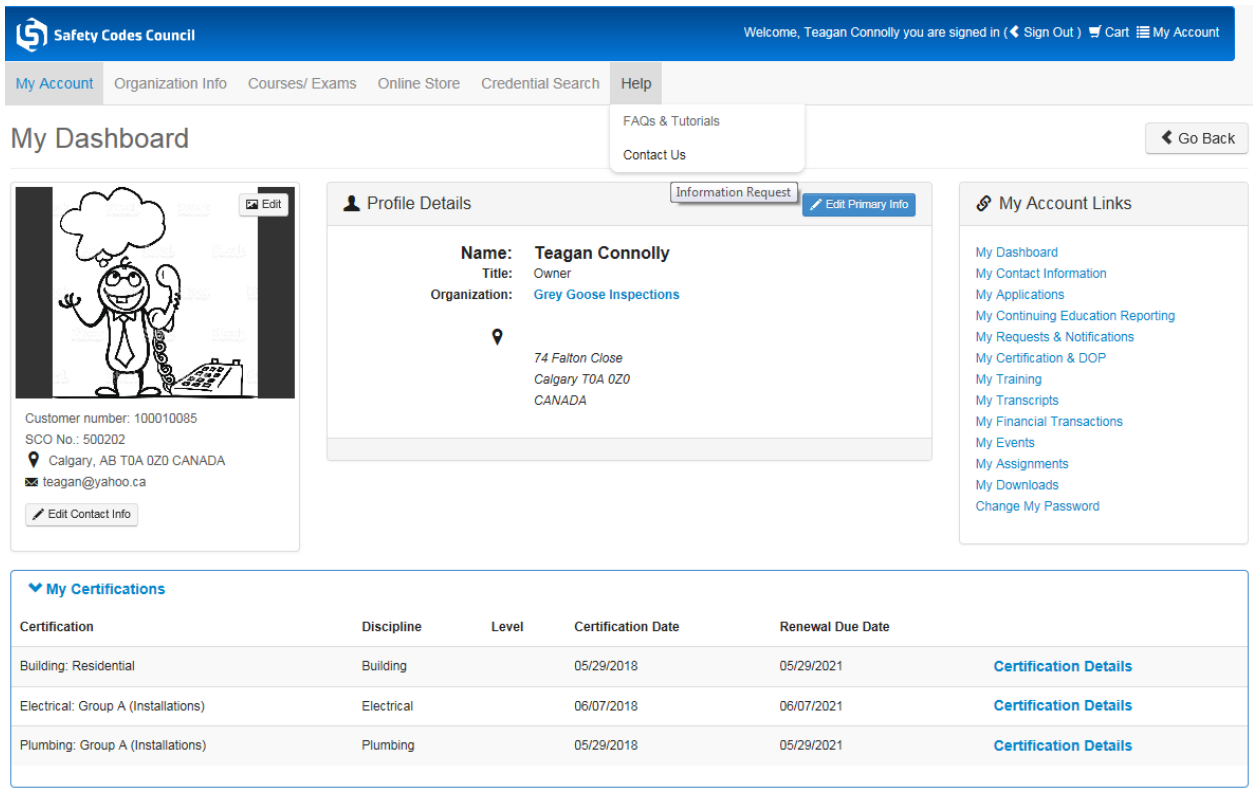

<u>Carlos Company</u>

- 1. From the **My Dashboard** page:
	- a. Hover your cursor over the **Help** tab
	- b. Click Contact Us

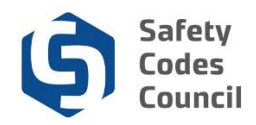

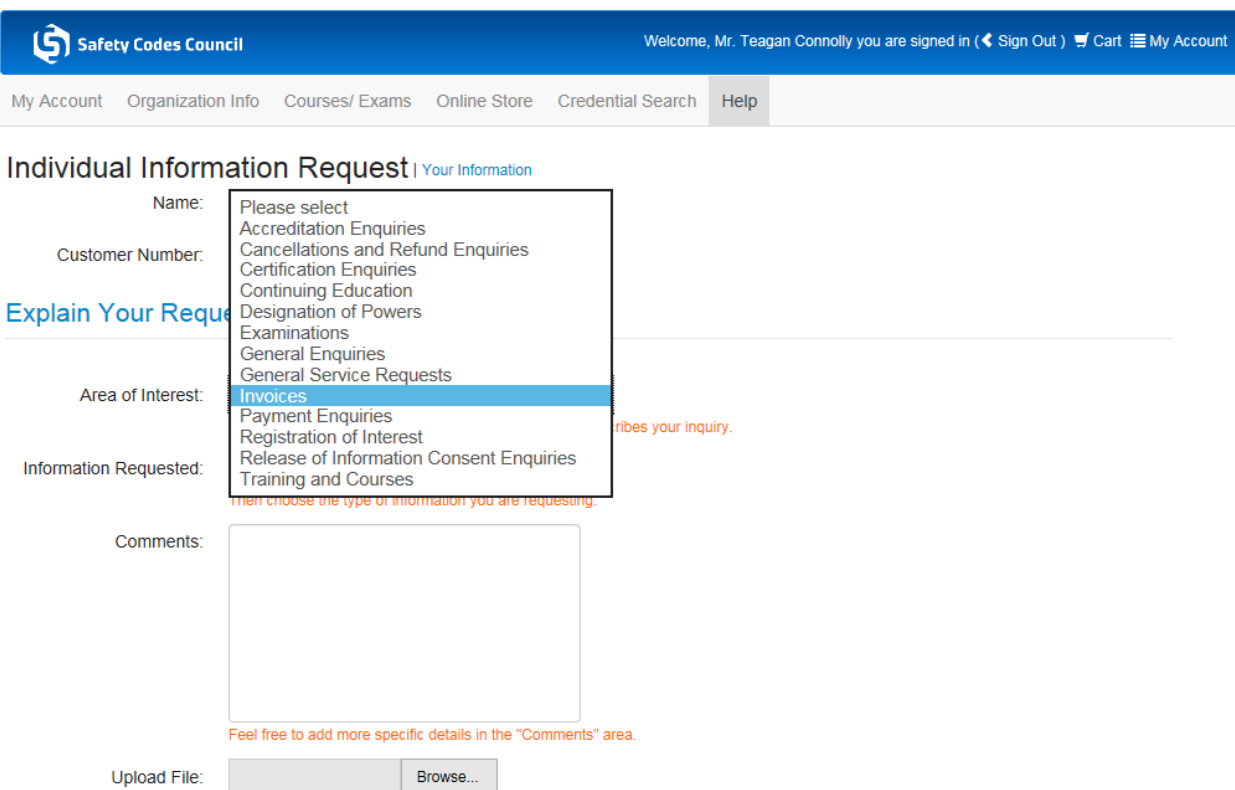

- 1. From the **Individual Information Request** page:
	- a. Click the **arrow** beside **Area of Interest**
	- b. Select **Invoices**

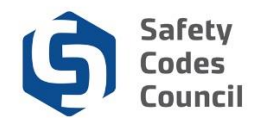

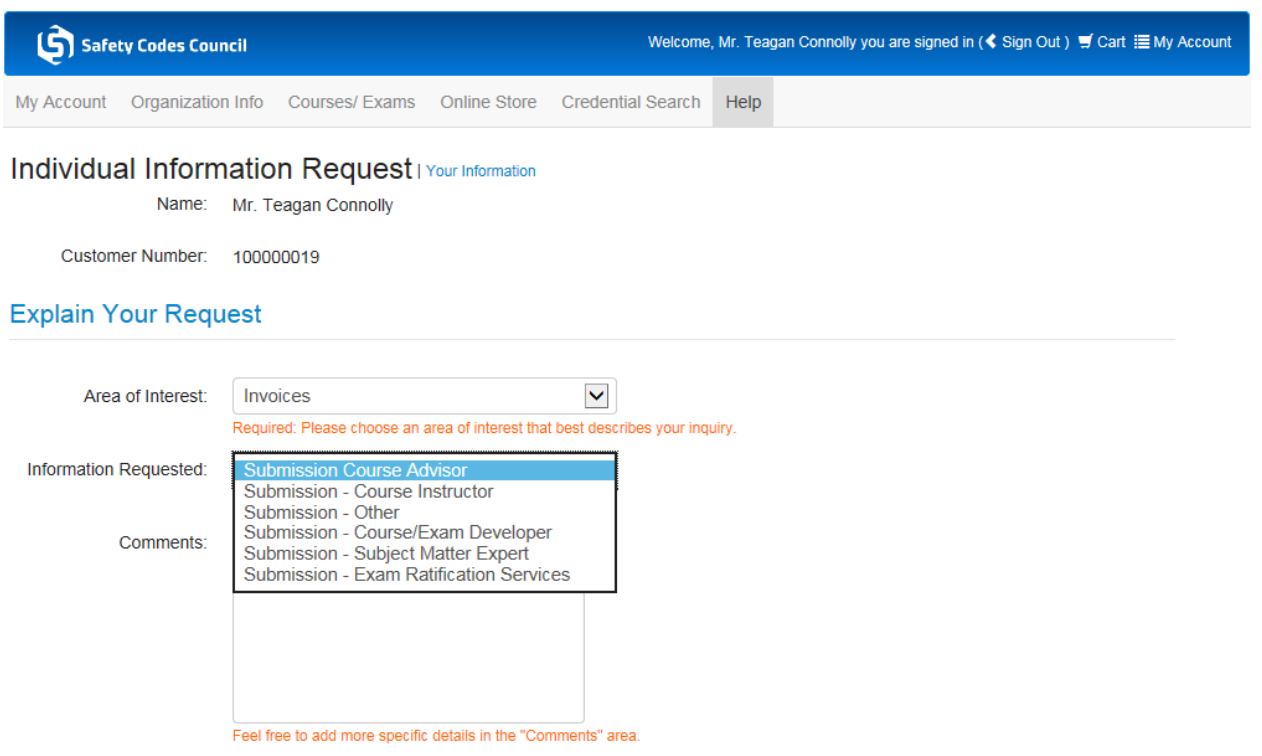

Upload File:

c. Click the **arrow** beside **Information Requested**

Browse...

d. Select **Submission – Course Advisor**

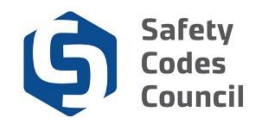

## Individual Information Request | Your Information

Name: Mr. Teagan Connolly

Customer Number: 100000019

## **Explain Your Request**

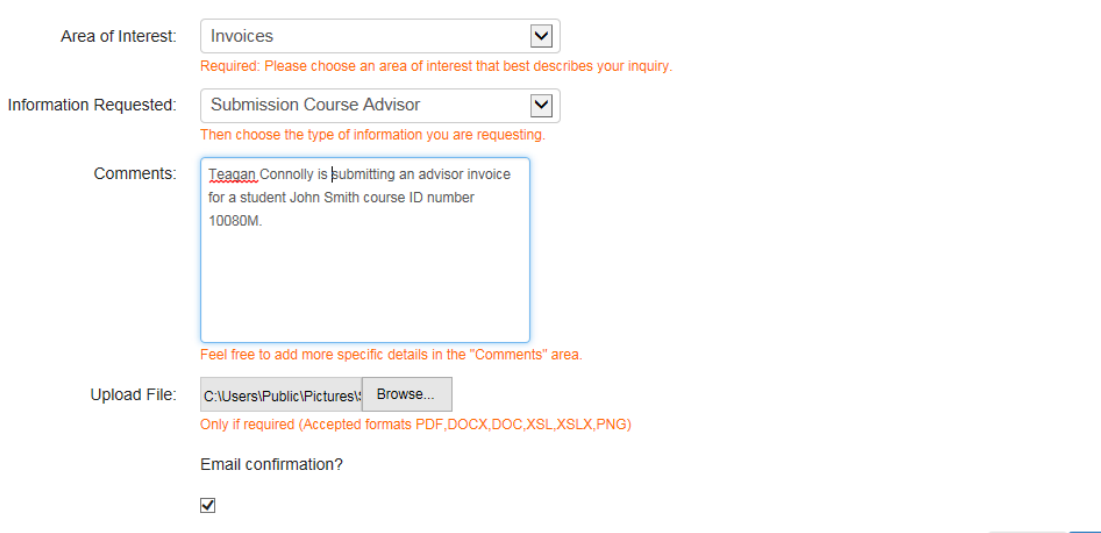

- e. In the **Comments** section**:** enter as much information as possible regarding the submission
- f. Click on the **Browse** button to upload the **invoice** and **student information sheet** (must be submitted as one document)
- g. Click the **Email confirmation** checkbox if you want to receive the confirmation email for your submission.

h. Click the **Submit** button

. . . . . . . .

Cancel

Submit

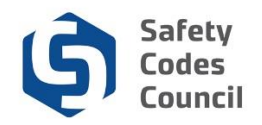

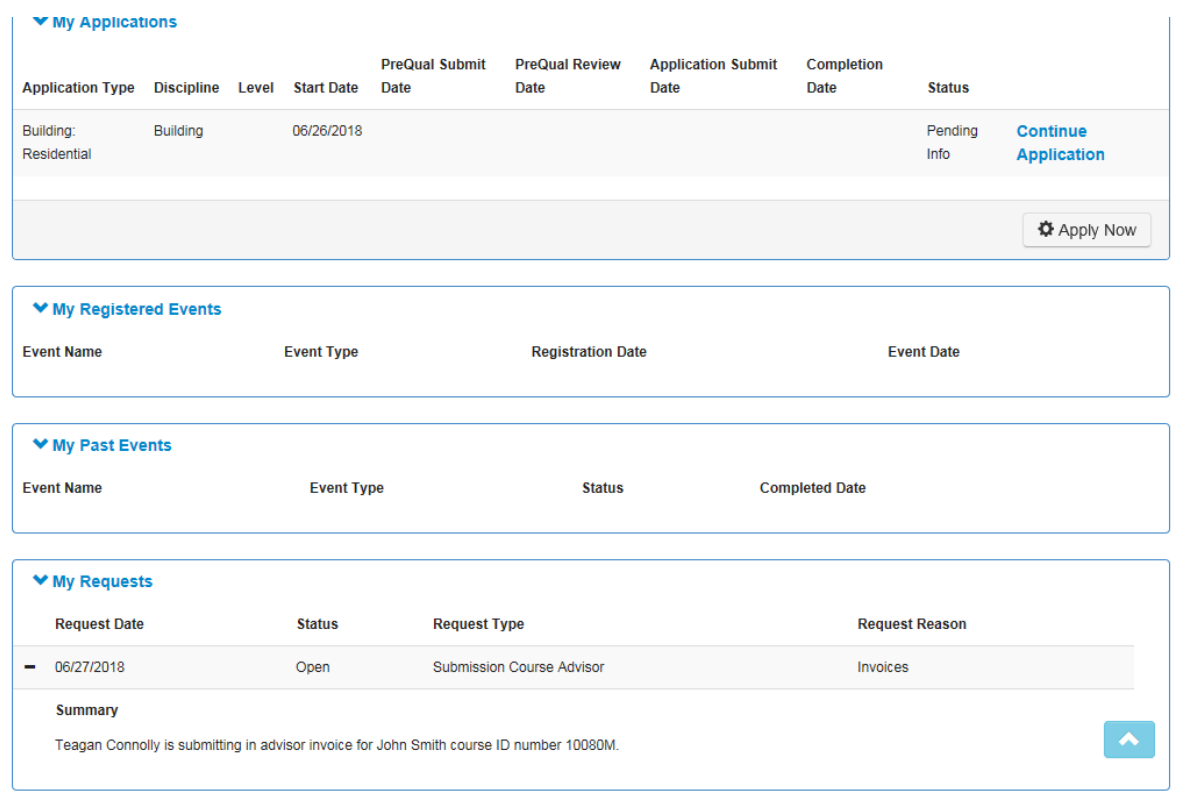

2. From the lower part of my dashboard click on the **arrow** to expand **My Requests** to see:

- **a. Request Date:** the date you sent the request
- **b. Status**: open or closed
- **c. Request type**: Submission Course Advisor
- **d. Request reason**: invoice **Plus Sign:** expands the section so you can see a summary of your request

. . . . . . .